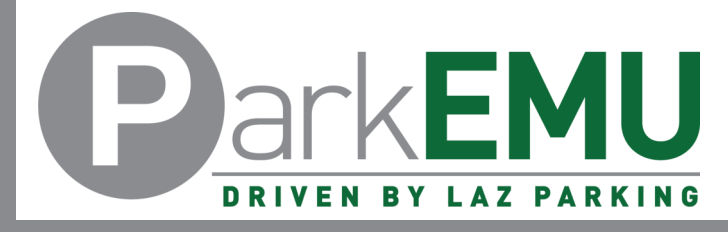

## Emeritus Permit Registration Instructions

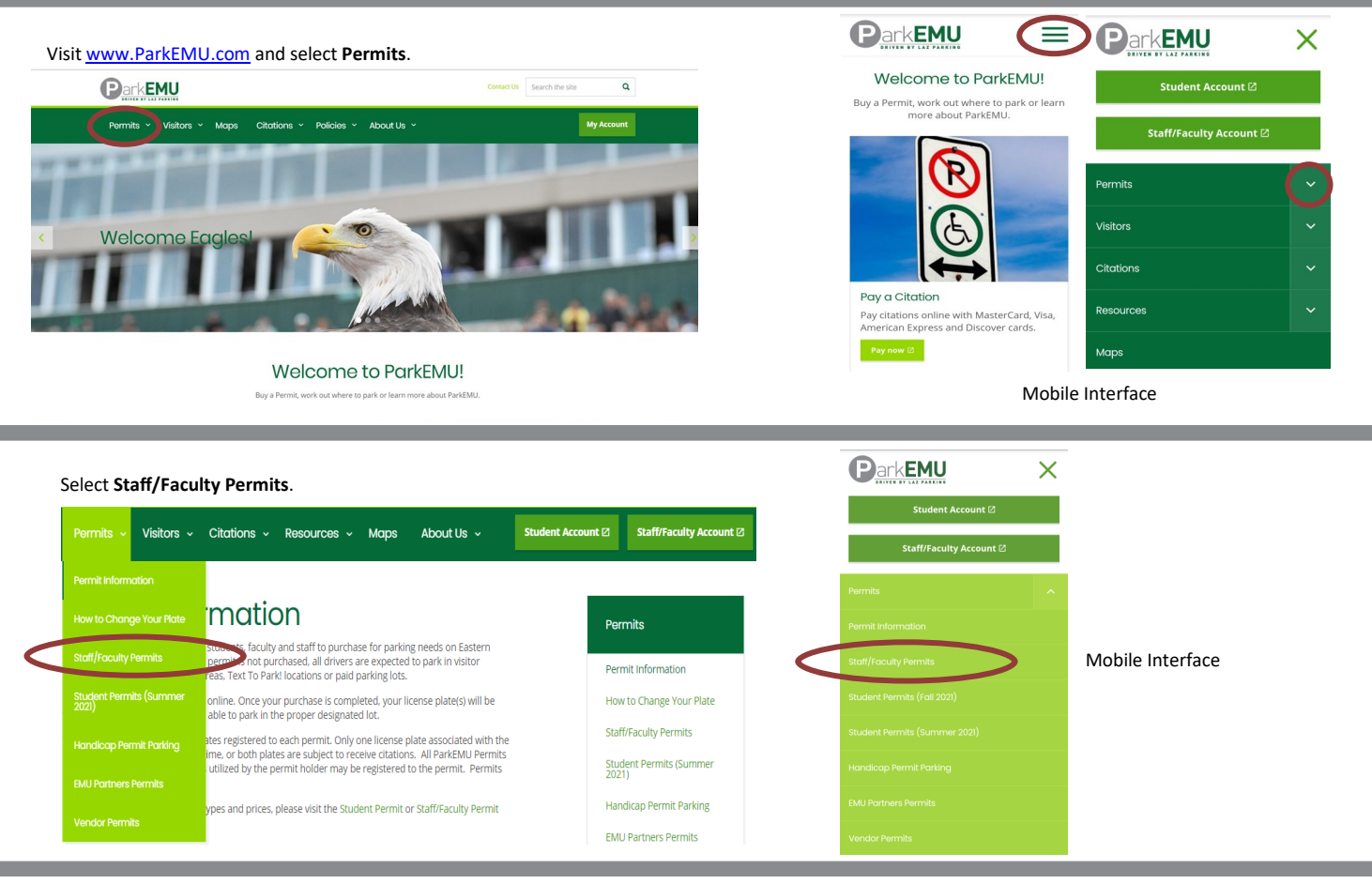

Click here for instructions on registering for your 2020/2021 academic year parking permit

Please note that if you do not have a valid AY2019/2020 permit AND you purchase the AY2020/2021 permit prior to September 1<sup>st</sup>, the AY2020/2021<br>permit will be active from date of purchase and you will be charged the prora

Scroll down the page and select **Register** within the **Emeritus**  section.

Click here for instructions on adjusting your license plate in your account.

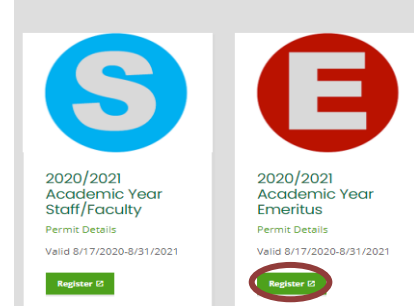

**EASTERN** 

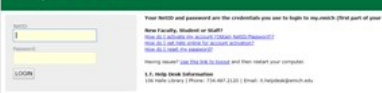

Login in with your Emich username (NetID) and password.

Login issues experienced on this specific page must be solved by reaching out to EMU's IT department.

## **HELLO**

#### PARK EMU STAFF PERMITS

- 
- **PARK EMU STAFF PERMITIS**<br>
a No hang tag is regulated, confirmation of your<br>
parmit is determined by your license plate(a)<br>
All sakes are final, no retunds<br>  $\frac{1}{2}$  with the sake from the plate of the same final parmit i
- 
- continue unless syou separate from service.<br>If you do not have a valid AY2020/2022 permit AND you purchase the AY2021/2022 permit<br>AND you purchase the AY2021/2022 permit<br>prior to September 1st 2021, the AY2021/2022<br>permit

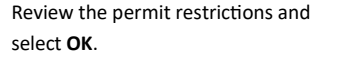

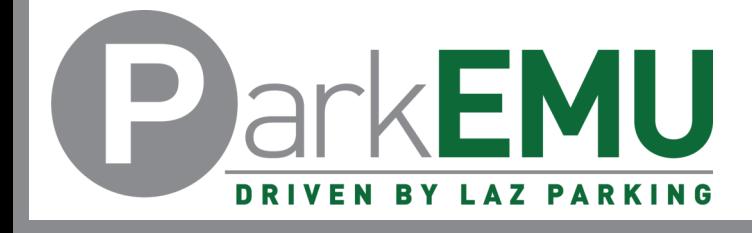

# Emeritus Permit Registration Instructions

### Click the blue plus (+) sign to the left of the permit name.

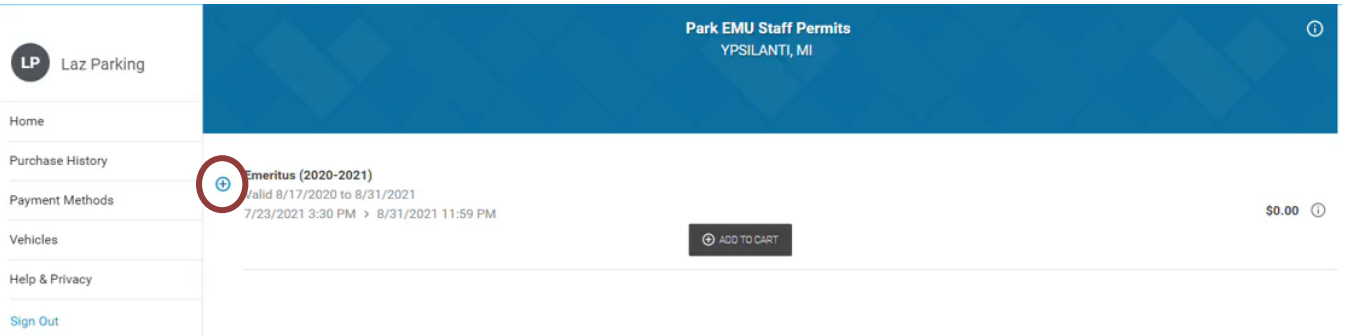

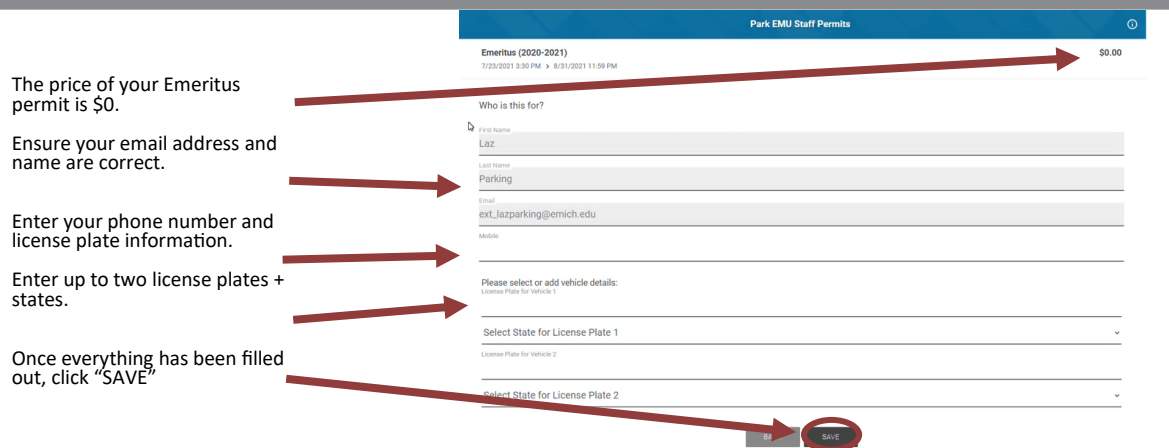

### Select **Checkout**

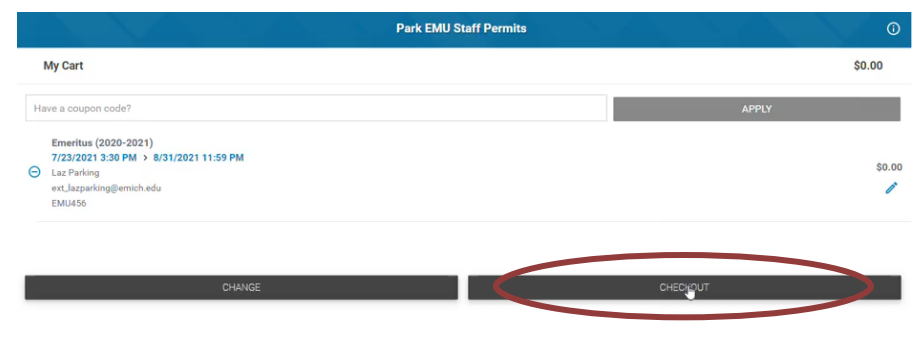

Since your Emeritus permit is \$0, you will only need to select the **PAY \$0.00** button.

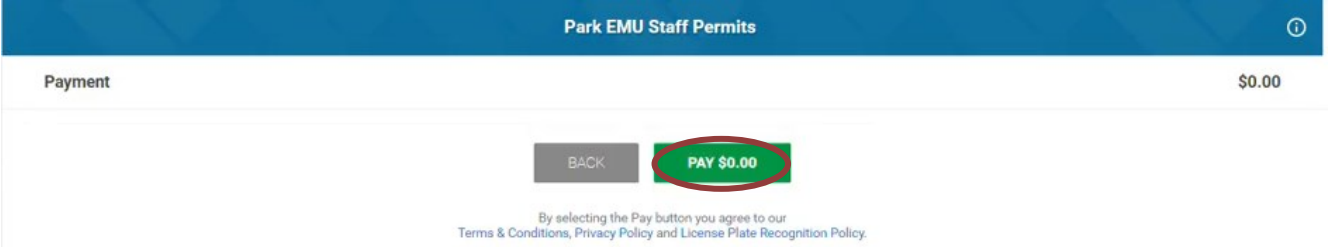

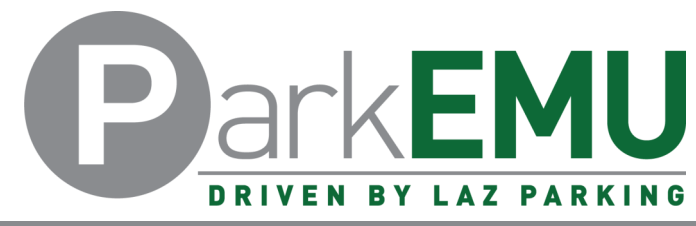

out of your session.

## Emeritus Permit Registration Instructions

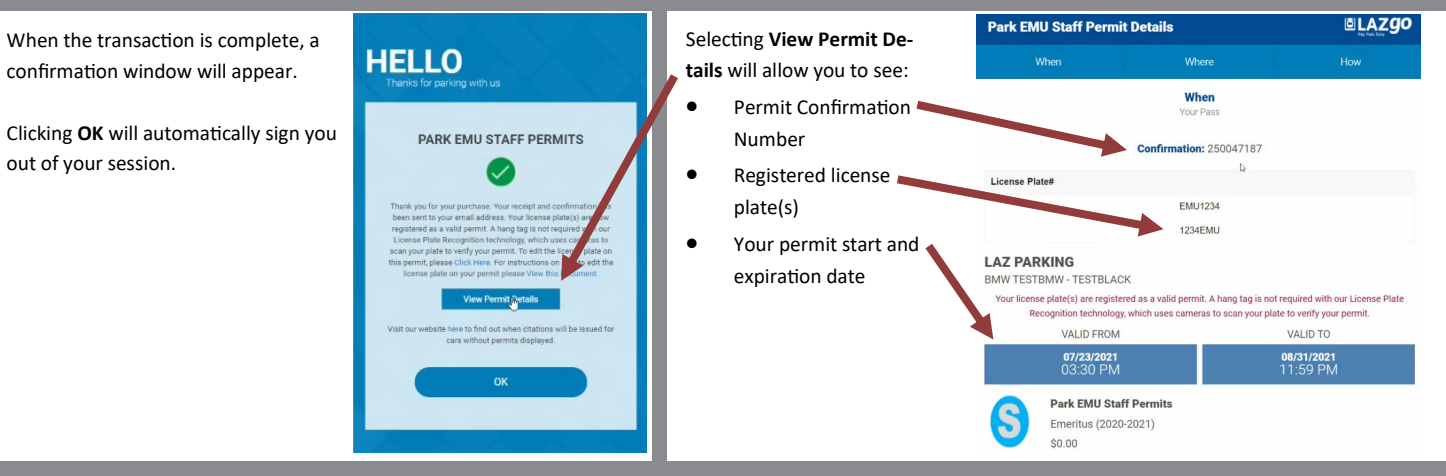

If you experience any registration issues or you need help with the permit registration process, call (734) 217-4892 or email ParkEMUhelp@LAZParking.com.

Please note it is the sole responsibility of the permit holder to ensure their permit is registered and/or up-to-date at all times.

Failing to register and/or update permit information before parking a vehicle oncampus will result in a valid citation.